## **Οδηγίες για σύνδεση μαθητών σε τηλεδιάσκεψη WEBEX**

## **(μέσω ηλεκτρονικού υπολογιστή)**

- Αντιγράψτε το link που σας έχει δοθεί για την ψηφιακή τάξη του καθηγητή/της καθηγήτριας σας και επικολλήστε στον browser (περιηγητή ιστού) το link που αντιγράψατε.
- Εναλλακτικά πατήστε **Ctrl+κλικ** πάνω στο link που σας έχει δοθεί.

• Θα μπείτε σε ένα περιβάλλον όπως το παρακάτω

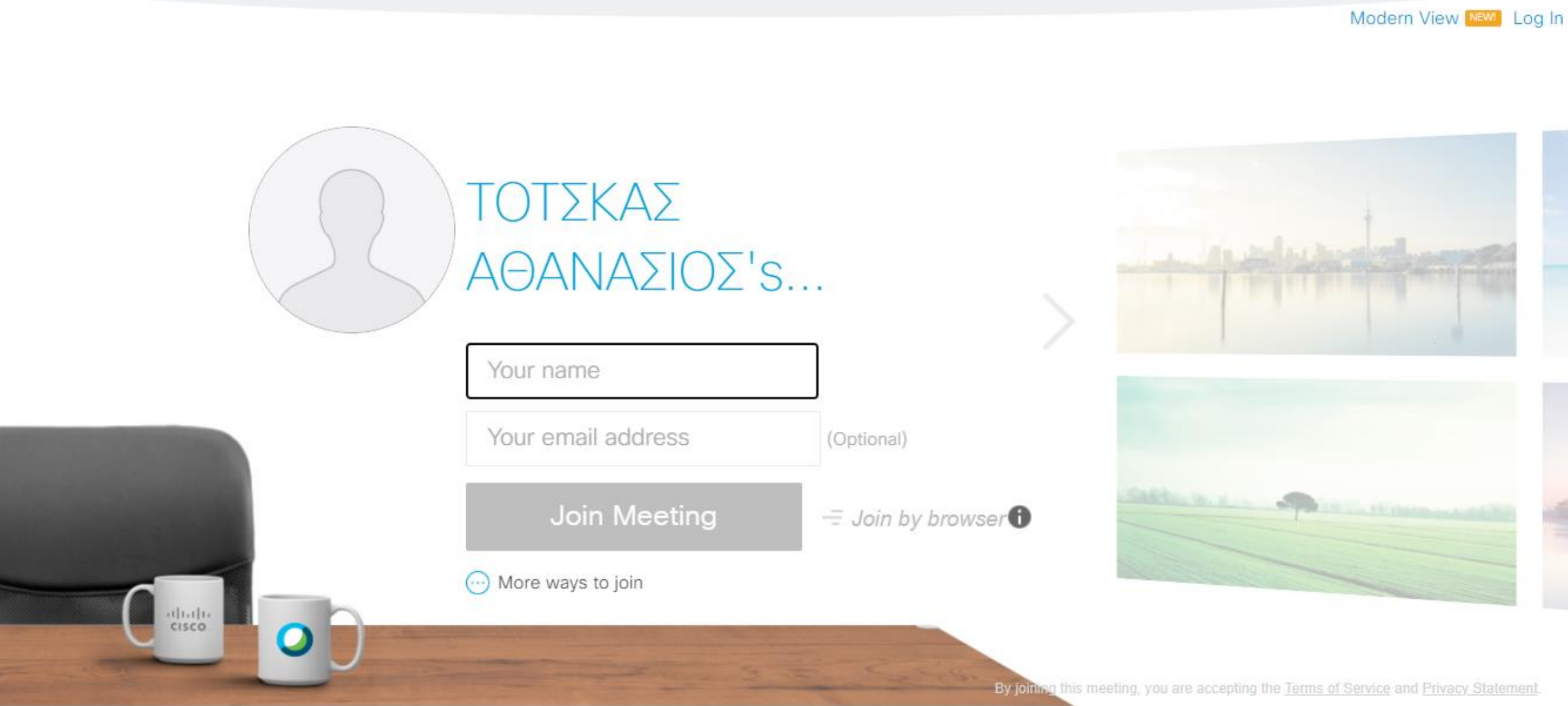

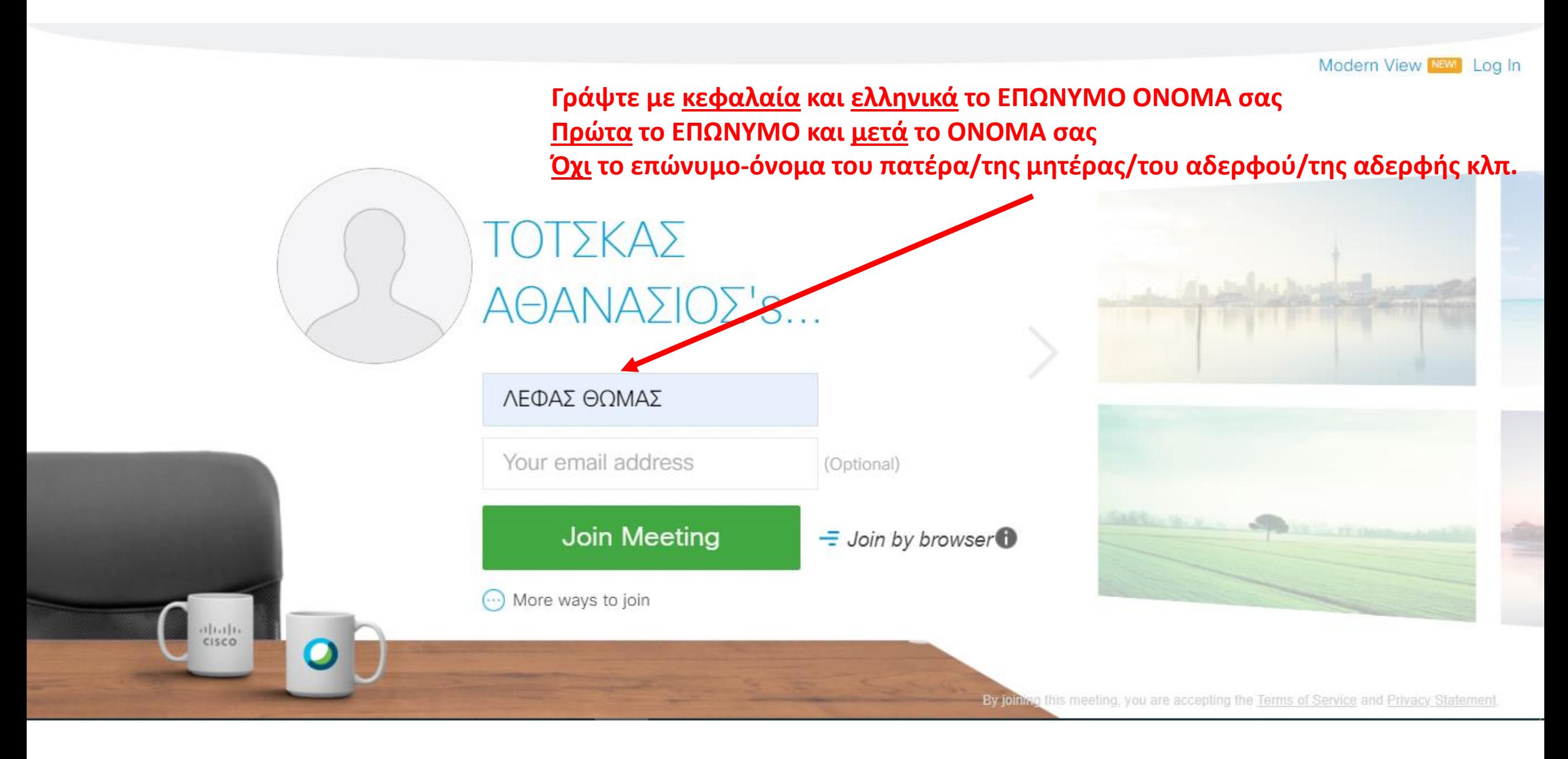

## **Βήμα 2 ο**

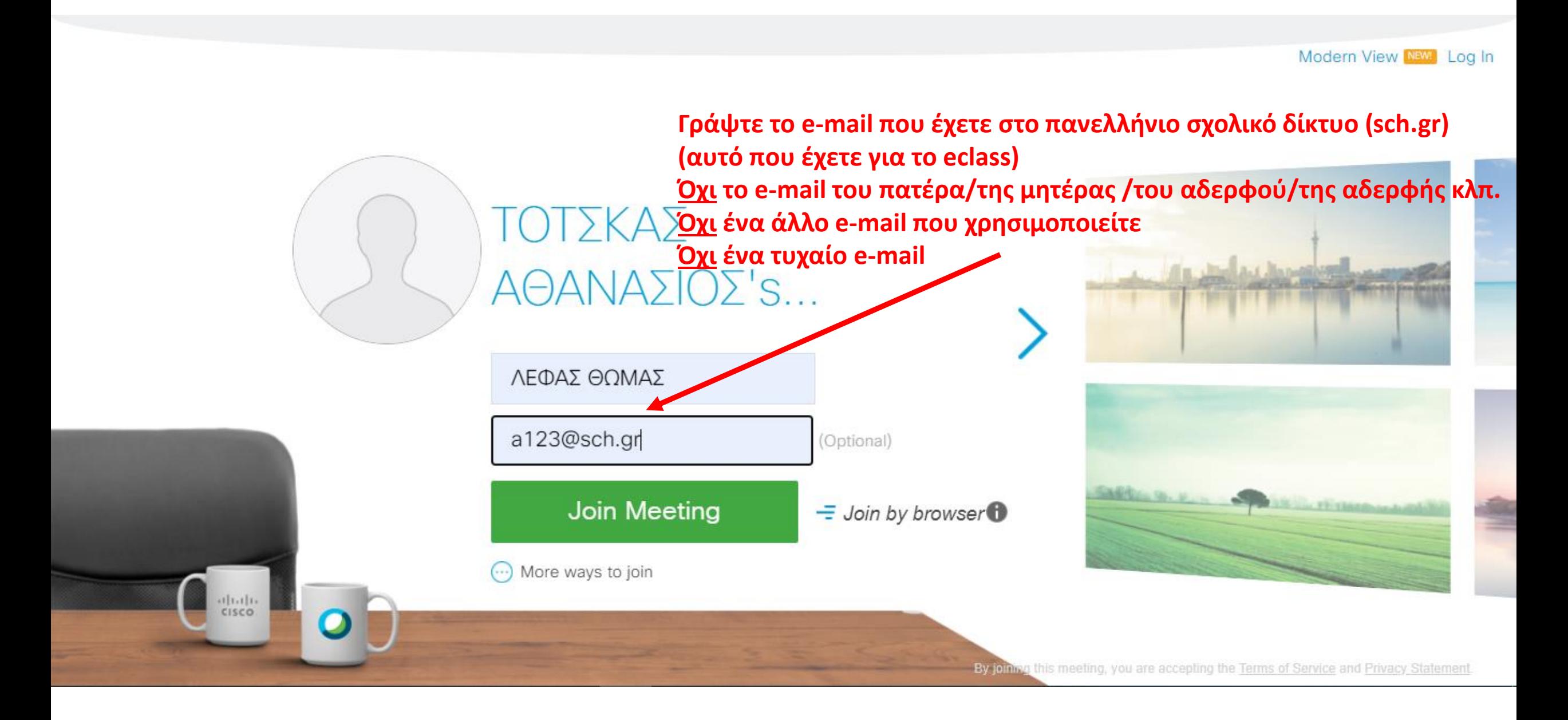

**Βήμα 3 ο**

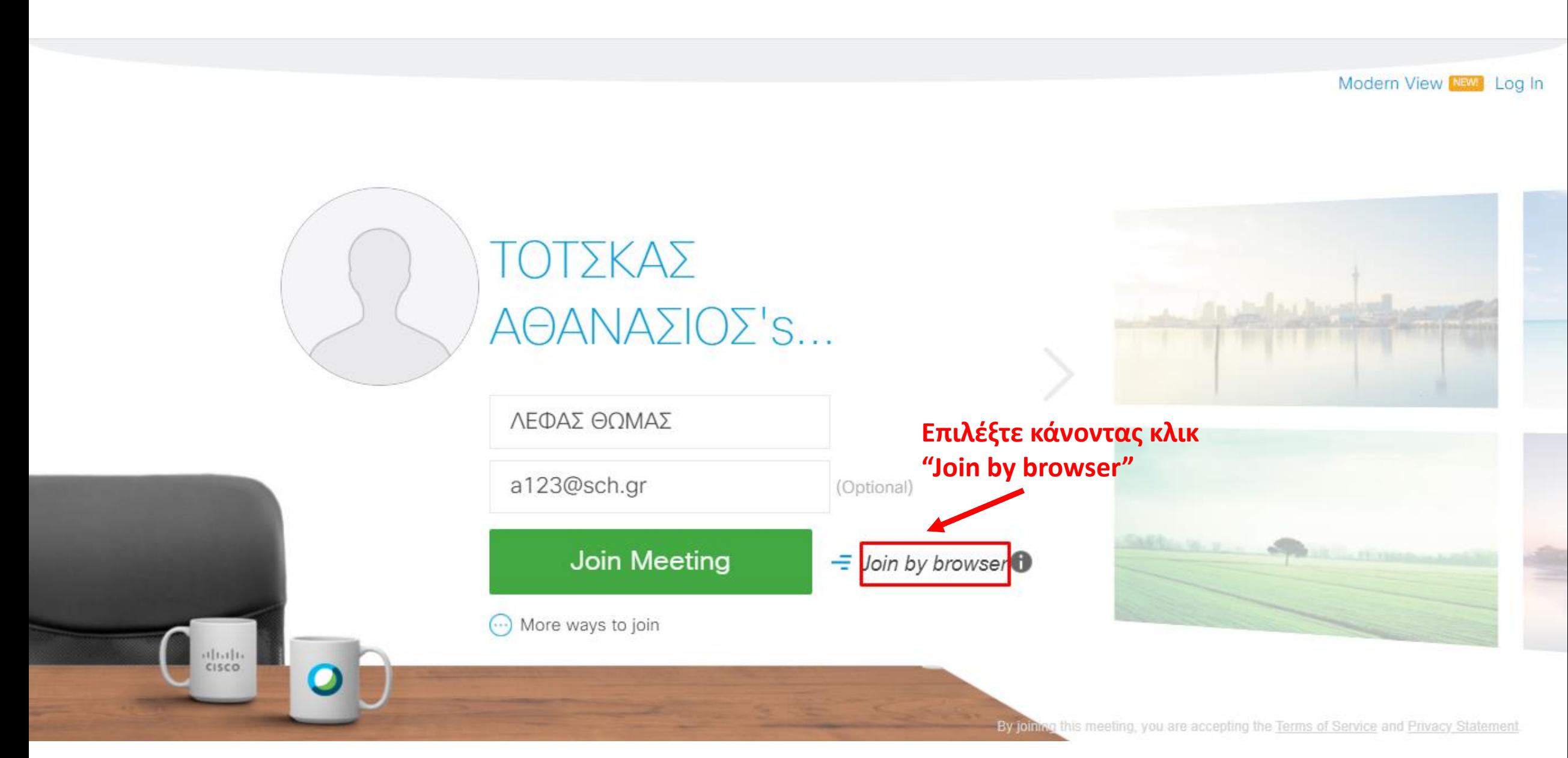

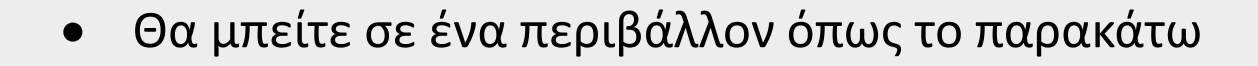

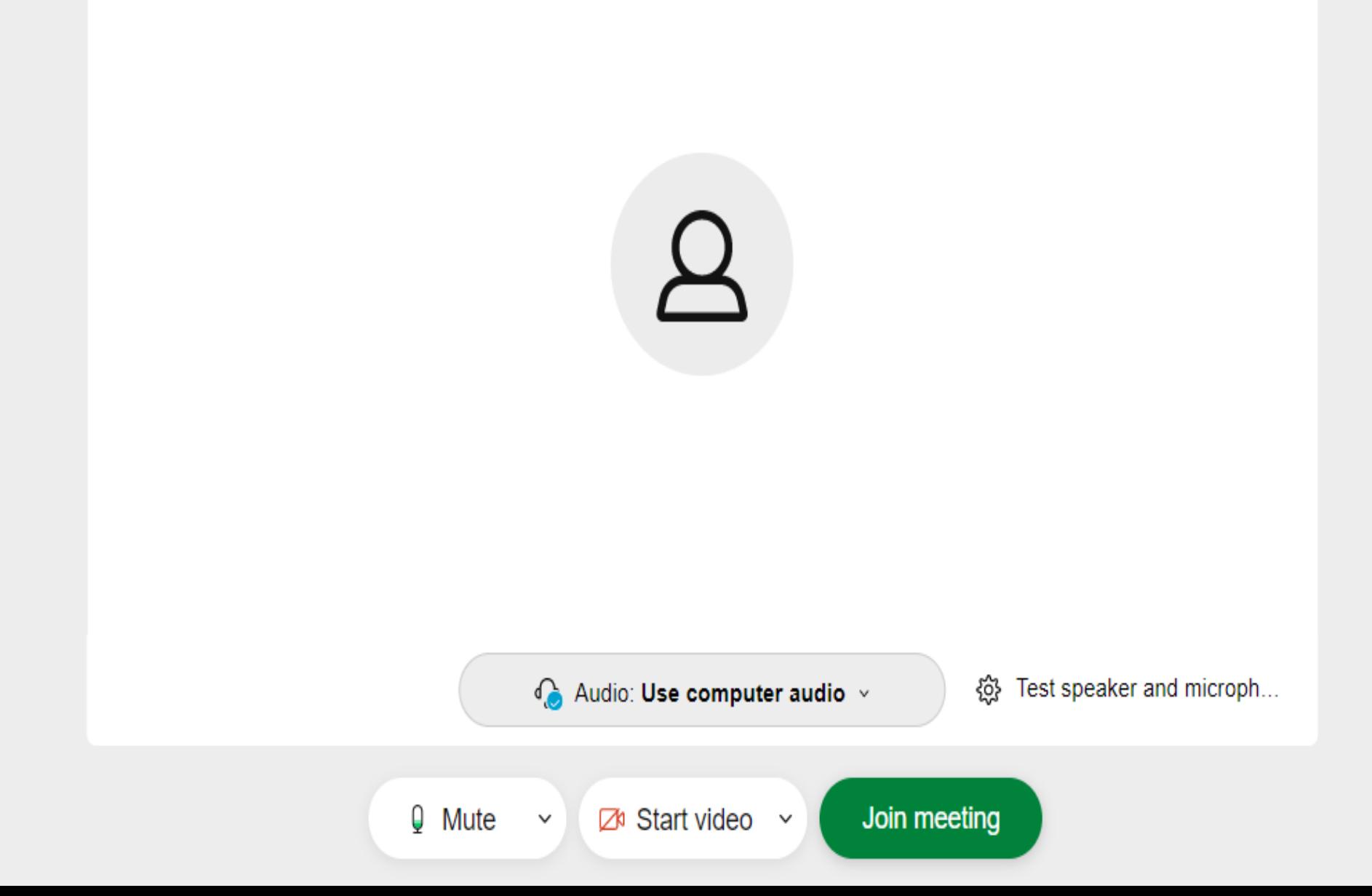

**Βήμα 4 ο**

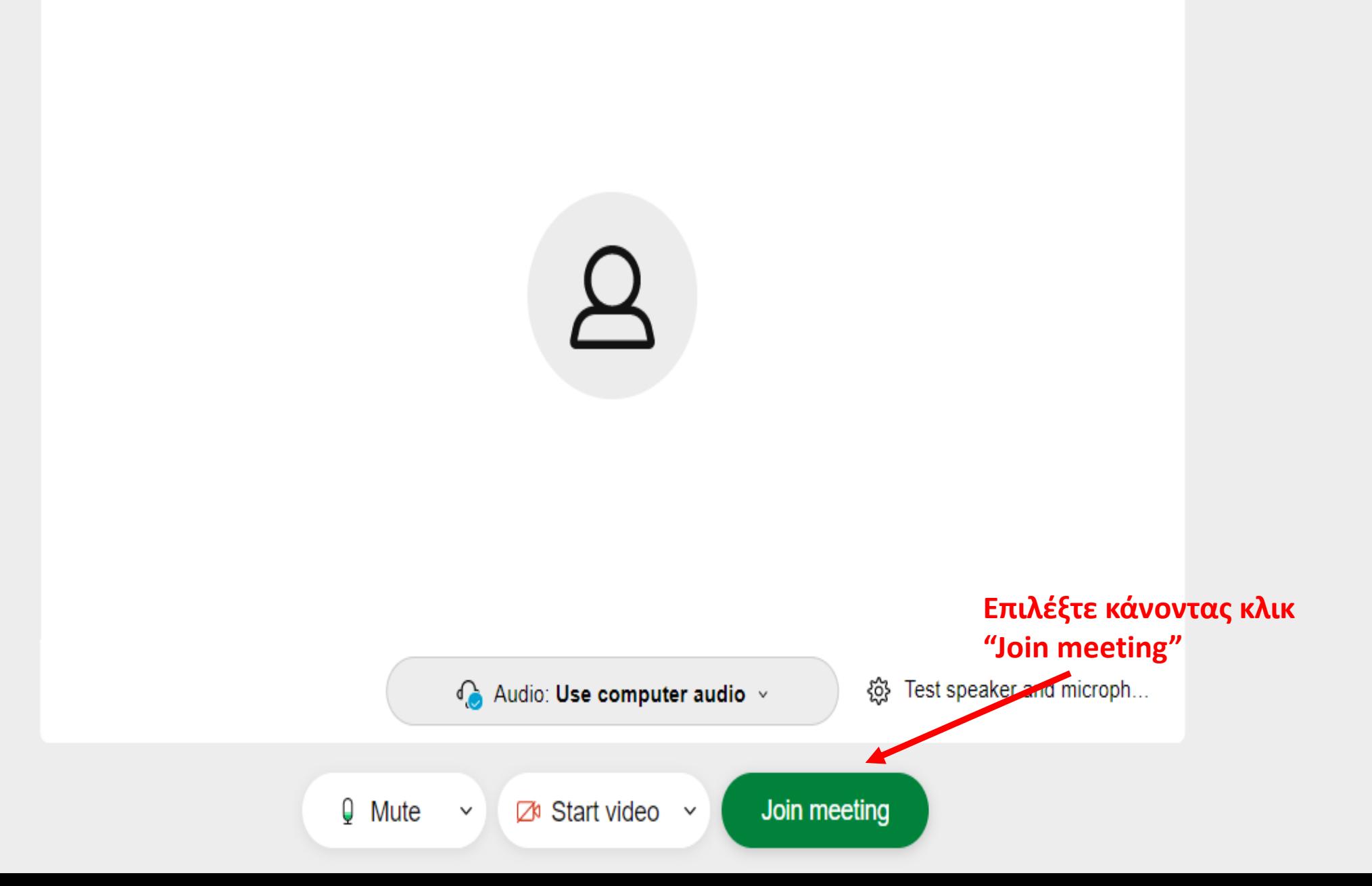

• Μπαίνετε σε ένα περιβάλλον όπως το παρακάτω και περιμένετε τον καθηγητή/την καθηγήτριά σας να σας δεχθεί.

## ΤΟΤΣΚΑΣ ΑΘΑΝΑΣΙΟΣ's Personal Room

Thank you for waiting. We'll start the meeting when the host joins. Do you want to let the host know you are waiting?

**Notify host** 

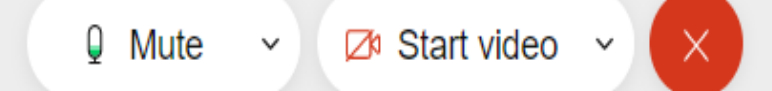